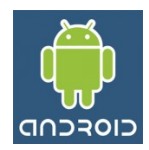

# **Bluetooth Como Instalar no Emulador**

Originalmente, o Emulador do Android não não se encontra disponível para trabalhar com o Bluetooth e isso pode causar vários inconvenientes. Entretanto, existe um projeto chamado BTSIM onde é possível obter algumas funcionalidades para testar um aplicativo que utiliza a rede bluetooth, sem a necessidade da instalação deste no *device*.

#### **Arquivos Necessários**:

- BluetoothEmulator.apk aplicativo que permite várias ações com o bluetooth
- btsim.jar cliente que fará parte do projeto
- btsimserver.jar simulador de Bluetooth

Todos estão disponíveis nesta página.

### **Passo 1. Instalar o aplicativo no emulador**

a) iniciar a AVD que será utilizada

b) na pasta C:\[SDK do Android]\platform-tools digitar o seguinte comando:

adb install BluetoothEmulator.apk

#### **Passo 2. Executar o Servidor**

a) na pasta C:\[SDK do Android]\platform-tools digitar o seguinte comando:

```
java -cp btsimserver.jar dk.itu.btemu.Server -–adb.path=C:/[SDK do
Android]/platform-tools/
```
## **Passo 3. Importar o cliente para o projeto**

a) Importar o arquivo **btsim.jar** para o projeto em "*Properties* | *Java Build Path*"

b) No projeto utilizar os seguintes códigos:

import dk.itu.android.bluetooth.BluetoothAdapter;

... BluetoothAdapter.SetContext(this); // Para o Emulador BluetoothAdapter adapter = BluetoothAdapter.getDefaultAdapter();

c) Caso seja necessário habilitar o Bluetooth pode-se utilizar o aplicativo instalado no passo 1, ou o seguinte comando:

adapter.enable();

#### **Passo 4. Permissão de acesso**

a) Para trabalhar com Bluetooth, é necessária a seguinte permissão:

<uses-permission android:name="android.permission.BLUETOOTH"/>